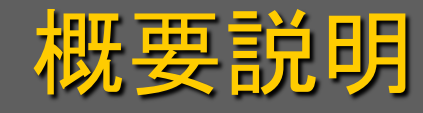

#### メディアデザイン演習

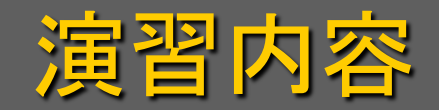

#### • コンテンツ制作の体験的実習 – 3次元CGムービー制作 – ビデオ編集 – インタラクティブコンテンツ制作

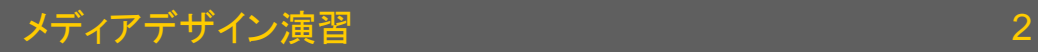

# 「作品」制作実習の意義

- 専門的技術の習得が目的ではない – この程度のことができても「趣味」にしかならない – ソフトの使い方は3ヶ月もあれば覚えられる • 「作品を制作する」という経験が重要
	- ソフトの使い方を知っていても「作品」が作れない
	- 自己満足的な落書きからの脱却を目指す
		- 自分好みのデザインをする人をデザイナとは言わない
- 企画(設計などの上流工程)の重要性を知る
- コンテンツ制作系求人への対応

#### コンテンツ制作系求人の特徴

- 履歴書のほかに「作品」が要求される
	- 学校を卒業したというだけでは訴求力が無い
	- 実力を証明しなければ採用されない
	- コンテスト等の受賞実績は有効
- 新卒採用は非常に少ない
	- 小規模な企業が多く自社教育の余力が無い
	- 人材の流動が激しい
	- フリーで活躍している人もいる
- 「リクナビ」などではあまり見つからない

3次元CGムービー制作を題材にした理由

- 2次元あるいは静止画のCG制作 – 場当たり的にいじくっていても何かできる
- 3次元CGムービー制作
	- 場当たり的にやっても何もできないか破綻する
		- ソフトの使い方を知っていても「作品」を作れない原因
	- 3次元CGはムービーにしないと価値半減
		- 2次元の物を描くのに立体のデータが必要?
	- 3次元CGムービーは「工業製品」,設計図必須
- 制作過程を一通り体験することが可能

3DCGムービー制作時の注意点

- オブジェクトはシンプルなものが無難 – 処理を軽くする・形の修正にハマるのを避ける
- ライティングとカメラワークにはこだわろう
	- 複数の光源を効果的に組み合わせよう
	- 演習であっても見る人を意識した絵作りを
- ホームディレクトリの容量に気をつけること
	- 上限は1GB
	- 非圧縮ムービーなら1秒で約27MB
	- 必要ならUSBメモリ・DVD-RW等を用意すること

## 清涼飲料水の15秒CMの制作

テーマについて

- 対象は清涼飲料水以外でも可
	- 自動車,家具,電化製品等の「商品」でも可
		- ただし自分が作成可能なものであること
- 15秒CMであること
	- 必ずロゴを入れること
		- 編集時に挿入しても可
	- あまり複雑なものを作らないように
		- 期限に間に合わなくなる可能性がある
		- 液体の表現なんかには高度なテクニックが必要である

コンテンツ制作のステップ

- プリプロダクション
	- 企画
		- コンセプト立案,シナリオ執筆
		- 絵コンテ・パーツリスト・アートボード(エスキース)作成
- プロダクション
	- モデリング
		- オブジェクト作成,テクスチャ作成
	- レンダリング
		- オブジェクト配置,マテリアル設定,アニメーション指定,レンダリ ング
- ポストプロダクション
	- 編集
		- Premier によるムービーファイルの編集
	- オーサリング
		- Flash によるインタラクティブコンテンツ制作

#### メディアデザイン演習 9

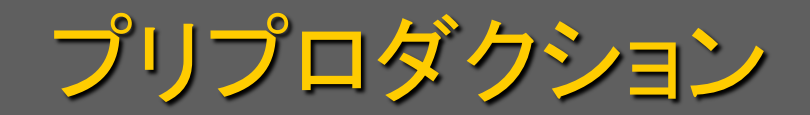

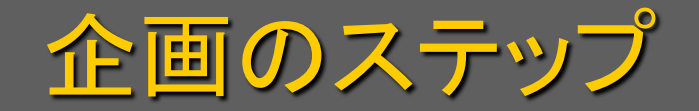

## • コンセプト立案 – ターゲットとする飲料(コーヒー,紅茶,炭酸飲 料,・・・)を決める – ターゲットの何を表現したいかなどを考える • シナリオ執筆 – シナリオはムービーの設計図 – 作成しようと思う映像を言葉で説明する • 箇条書き

• 絵コンテ作成

– どのような映像を組み合わせて表現するか

コンセプト立案

• ステップ1 – ターゲットに関連したキーワードを列挙する • ステップ2 – キーワードにランク付けする • ステップ3

– キーワードをグループにまとめて階層化する

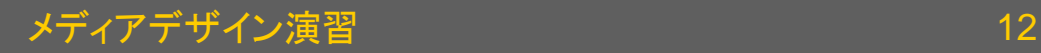

## コンセプト立案:ステップ1

- 1. Microsoft Word を起動する
- 2. アウトラインモードに切り替える – 「表示」メニュー→「アウトライン」
- 3. 思いつくキーワードを1行ごとに書く
	- CMで表現したい内容
	- 対象商品の特徴
	- 対象商品の周辺の情報(顧客,使用状況等)
	- 実現したい映像表現,etc…
- 4. できるだけたくさん書くこと(30以上)

## コンセプト立案:ステップ2

- 1. キーワードをTabキーでランク付けする
	- 具体的な内容のキーワードほど右
		- Tabキーをタイプすれば右による
	- 抽象度の高いキーワードほど左
		- Shiftを押しながらTabキーをタイプすれば左に寄る
- 2. 左のキーワードを基準にグループ分けする
	- 左に寄せたキーワードを基準にする
	- 似通ったキーワードを集めていく
	- マウスを使ってキーワードを移動する

#### コンセプト立案:ステップ3

- 1. キーワードのランクを調整する
	- TabキーやShift+Tabキーを使う
	- 上位のキーワードがないキーワードのグループ
		- それらを代表するような上位のキーワードを与える
- 2. 起承転結を考える
	- 左に寄せたキーワードを基準に並べ替える
	- 「起」「承」「転」「結」のそれぞれに題名を付ける
		- 題名は内容を説明するものであること

シナリオ執筆

- ステップ1
	- コンセプトをもとにシーン構成を決める – 各シーンにタイトルを付ける
- ステップ2
	- 各シーンの具体的な内容を書く
- ステップ3
	- シーンの内容をショットに分割する

シーンとショット

• ショット

– カメラを回し始めてから止めるまで

- カットとカットの間
- 1ショットは数秒~十数秒
- ショット単位に「シーンファイル」を作る

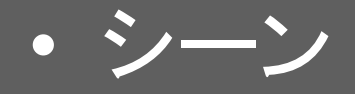

– 意味のつながったひとまとまりの映像

- 対話シーンなら,話し始めから終わりまで
- その間,話し手の映像(ショット)は次々切り替わる
- シーン中のキャスト(登場人物やパーツ)はほぼ固定

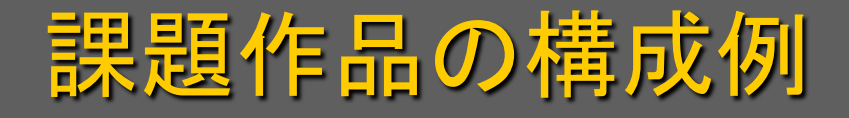

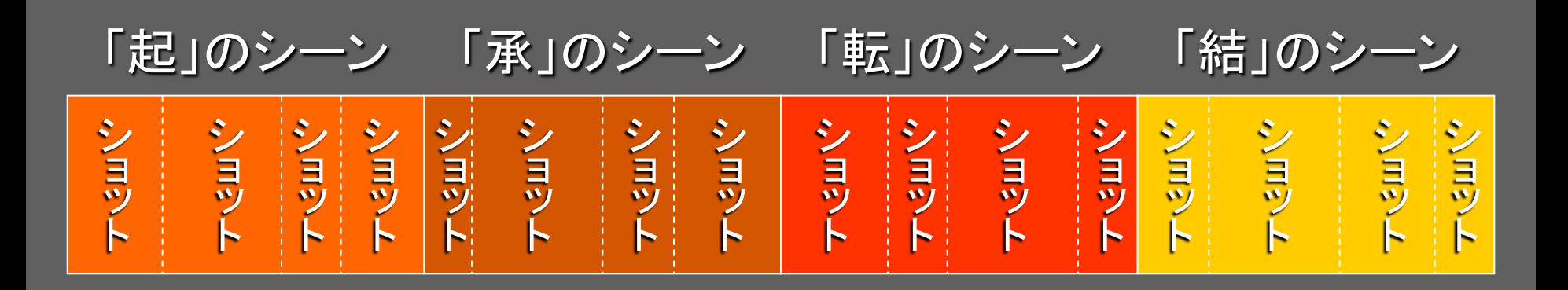

• シーンはショットを組み合わせて表現する – ショットを組み合わせてシーンを説明する • 一つのショットで多くを語ろうとしない – 長いショットは退屈になりがち – データ量が多くなり取り扱いが煩雑になることも

シナリオ執筆:ステップ1

- このムービーは「起・承・転・結」の4つのシー ンで構成するものとする
- コンセプトを元に各シーンで描くものを決め, それぞれにタイトルをつける
	- 「起」のシーン:問題提起など商品に至る導入等
	- 「承」のシーン:具体的な商品の紹介等
	- 「転」のシーン:得られる効果の表現等
	- 「結」のシーン:結果や「落ち」,クレジット等
- ちなみに, ハリウッドスタイルだと「三幕構成」

シナリオ執筆:ステップ2

## • 各シーンの内容を書く – 理解可能なストーリーを再現していること – 実際の絵作りを想定した内容であること

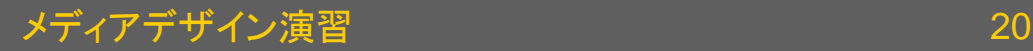

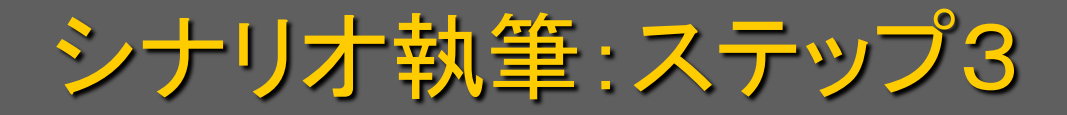

• シーンの内容をショットに分割する – 各ショットで表現する内容を, – 箇条書きで簡潔に, – 時間を追って具体的に書く

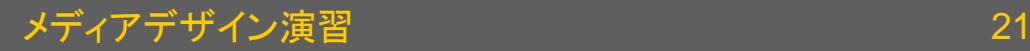

絵コンテの作成

#### • 文章で書かれたシナリオの説明を図で表す – キャスト(オブジェクト)の配置 – カメラから見た目 – ライト – 背景・周辺の状況 – 動き, など

- 1ショットを1コマ~数コマで表す
- ショットの時間を見積もる – ショットごとに「シーンファイル」を作る

演習用絵コンテシートの使い方

- 学籍番号・氏名 – シナリオ・絵コンテシート・ パーツリストは完成したムー ビーと一緒に提出
- 題名
	- 作成するムービーにはコンセ プトを表したタイトルをつける
- シーン題名
	- 絵コンテはシーンごとに別の 紙に描き, それぞれにシーン の説明を書く
- ファイル
	- ショットの継ぎ目(カット)に線 を入れる(後で対応するシー ンファイル名をここに書く)
- イメージ
	- ショットの最初のフレーム, あ るいは特徴的な2~3フレー ムのイメージを描く
- 動作・メモ
	- イメージがどのように変化し ていくのか説明や,演出のた めの指示を書く
- セリフ・効果音
	- セリフの内容や効果音の説 明を書く
- 時間
	- 各イメージの所要時間を書き, 各ショットの最後(カット位置) にショットの所要時間を書く

## パーツリストの作成

- パーツリスト
	- 絵コンテを元にどんなパーツが必要か調べる
	- 各パーツが出演するショットのダイヤグラムを書く
	- パーツごとに「オブジェクトファイル」を作る
- アートボード
	- 個々のシーンやパーツのデザイン画を描く
- 色指定リスト
	- 各パーツの色やテクスチャを決定する
	- 使う色を制限して全体の色に統一感を持たせる

## 演習用パーツリストの使い方

- 学籍番号・氏名
	- シナリオ・絵コンテシート・ パーツリストは完成したムー ビーと一緒に提出
- 題名 <u>– このパーツを使用するムー</u>
	- ビーのタイトルを書く
- ファイル
	- 後でこのパーツをモデリング したオブジェクトファイルの ファイル名を書く
- 「ファイル:」の下の枠 – パーツのイメージ画を描く
- 登場シーン
	- このパーツを使用するシーン (1:起,2:承,3:転,4:結, として)に横線を引く
- 説明
	- パーツの名称,モデリング上 の指定事項, 覚え書き等を 書く
- 色指定
	- どの部分にどういう色や質感 を与えるのか,どういうテクス チャ(模様)を付けるのかなど を書き,テクスチャに使った 画像ファイル名などを書く

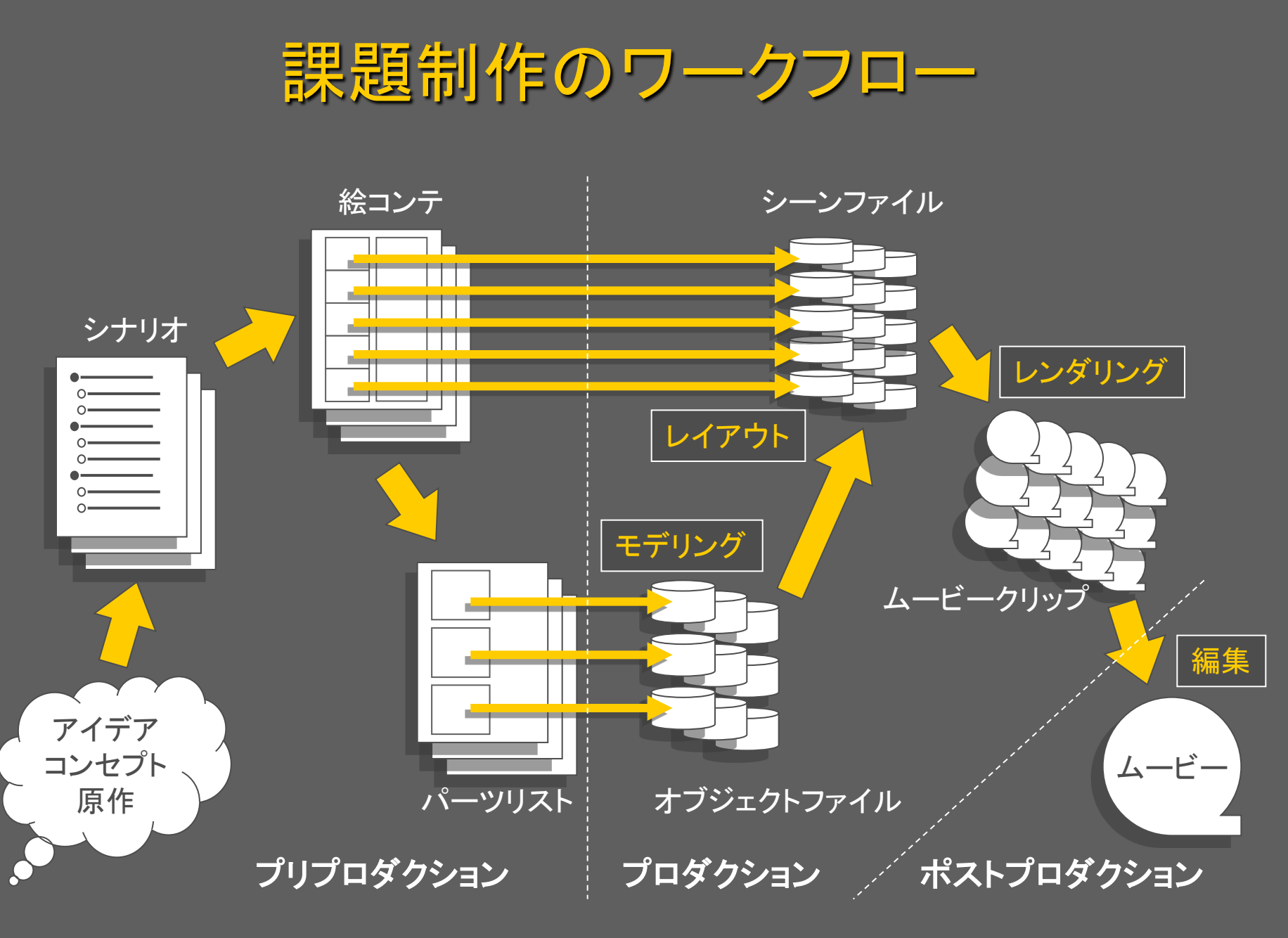

メディアデザイン演習 26

![](_page_26_Picture_0.jpeg)

• コンセプトを明確にせよ – 何を表現したいか決めておくこと • 授業時間だけでは多分完成しない – 空き時間を活用すること • 公開したければ他人の著作物は使わない

– できるだけオリジナルを揃えよう

![](_page_27_Picture_0.jpeg)

## 自由課題の制作

• 3人または4人のグループで行う – 仲間が見つからなければ強制的にグループ化 – 作業分担を明確にしておくこと – サボっている人は当然減点する • 最後に全員で鑑賞会を行う – 学生相互による評価(採点)も行う – 鑑賞会には受講者以外の参加も募る • 優秀作品は学外公開する – 公開できるように素材の著作権等に注意すること

テーマについて

- テーマはCGムービー制作に限らない – CGムービー
	- 撮影したビデオを編集した作品
	- Flash を使ったコンテンツ
	- ー その他, Webサイト, プログラム等でも可
- 企画書は必須
	- 企画書と作品の提出をもって単位を認定
		- いい加減な企画書は不受理